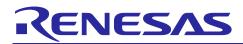

# **RX66T Group**

Renesas Starter Kit Sample Code (CS+ for CC-RX)

## R01AN4590EJ0100 Rev.1.00

Nov 20, 2018

**APPLICATION NOTE** 

## Introduction

Renesas Starter Kits (RSK) are supplied as complete development systems for the selected microcontroller. The kit includes an evaluation board, portable On-Chip Debugger, and a set of peripheral sample code.

## **Target Device**

RX66T Group

## **Development Environment**

IDE: CS+ V8.00.00 Compiler: CC-RX v3.00.00 Hardware: Renesas Starter Kit for RX66T

## Contents <contents header>

| 1. | Installation                             | 2 |
|----|------------------------------------------|---|
| 2. | Opening the sample projects              | 2 |
| 3. | Opening the Sample Code and Source Files | 3 |
| 4. | Source Code Functionality                | 3 |

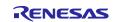

## 1. Installation

The CS+ IDE should already be installed on the user's personal computer (PC). It is assumed that the following software and versions are installed:

- Renesas CS+ Version V8.00.00
- CC-RX Tool Chain Version v3.00.00

Create a new folder, for example 'C:\Renesas\Workspace\RSK\RSKRX66T'. Copy the application note zip package 'an-r01an4590ej0100-rx66t-rsk.zip' downloaded from the website to this folder and extract it here.

## 2. Opening the sample projects

Open CS+ from the Windows Start button by selecting 'All Programs > Renesas Electronics CS+ > CS+ for CC(RL78,RX,RH850)'.

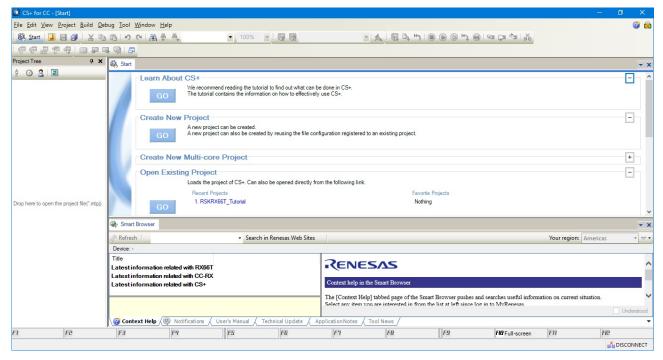

To open the project select 'Project > Open Project...' from the menu bar.

| OS+ for CC - [Start] |                                      |  |  |  |  |  |
|----------------------|--------------------------------------|--|--|--|--|--|
| File Edit View       | Project Build Debug Tool Window Help |  |  |  |  |  |
| 🕄 🕅 Start 🛛 🛃        | Create New Project                   |  |  |  |  |  |
| 60009                | 🔀 Open Project                       |  |  |  |  |  |
| Project Tree         | Favorite Projects                    |  |  |  |  |  |

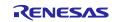

#### Select Tutorial project as an example.

 $Navigate \ to \ `C:\Renesas\Workspace\RSK\RSKRX66T\Tutorial' \ folder \ and \ select \ the \ file \ `RSKRX66T\_Tutorial.mtpj'. Click < Open >.$ 

| Corganize New folder     RSK     RSK     RSKRX66T     Application     Application     Async_Serial     Low_Power_Mode     System_Bootloader     System_Bootloader     System_Input_Capture     Timer_PWM     Tutorial     Verticial     Verticial     Name     Date modified     Type     Size     Size     Verticial     Name     Date modified        Size     Verticial     Name        Date modified              Verticial <th>🙆 Open Project</th> <th></th> <th></th> <th></th> <th></th> <th>×</th> | 🙆 Open Project                        |                                         |                    |                  |         | × |
|----------------------------------------------------------------------------------------------------|---------------------------------------|-----------------------------------------|--------------------|------------------|---------|---|
| RSK       Name       Date modified       Type       Size         RSKRX66T       doc       11/22/2018 6:09 PM       File folder         Application       src       11/22/2018 6:09 PM       File folder         Async_Serial       src       11/22/2018 2:20 PM       MTPJ File       456 KB         Low_Power_Mode       System_Bootloader       System_Input_Capture       Timer_PWM       Tutorial                                                                                                    | ← → → ↑ 📙 « Local Disk (C:) → Renesas | > Workspace > RSK > RSKRX66T > Tutorial | >                  | ・ Ö Search Tutor | ial     | ٩ |
| RSK Name Date modified Type Size   RSKRX66T doc 11/22/2018 6:09 PM File folder   Application src 11/22/2018 6:09 PM File folder   Async_Serial System_Bootloader 10/29/2018 2:20 PM MTPJ File   System_Bootloader System_Input_Capture Timer_PWM Value                                                                                                    | Organize 🔻 New folder                 |                                         |                    |                  | ·== • • | ? |
| Application Async_Serial Cov_Power_Mode System_Bootloader System_Input_Capture Timer_PWM Tuttorial                                                                                                    | RSK ^                                 |                                         | Date modified      | Туре             | Size    |   |
| Async_Serial  Async_Serial Cow_Power_Mode System_Bootloader System_Bootloader_Application System_Input_Capture Timer_PWM Tutorial                                                                                                    | RSKRX66T                              | doc                                     | 11/22/2018 6:09 PM | File folder      |         |   |
| Low_Power_Mode<br>System_Bootloader<br>System_Bootloader_Application<br>System_Input_Capture<br>Timer_PWM                                                                                                    | Application                           | src .                                   | 11/22/2018 6:09 PM | File folder      |         |   |
| System_Bootloader<br>System_Bootloader_Application<br>System_Input_Capture<br>Timer_PWM                                                                                                    | Async_Serial                          | RSKRX66T_Tutorial.mtpj                  | 10/29/2018 2:20 PM | MTPJ File        | 456 KB  |   |
| System_Bootloader_Application<br>System_Input_Capture<br>Timer_PWM                                                                                                    | Low_Power_Mode                        |                                         |                    |                  |         |   |
| System_Input_Capture<br>Timer_PWM                                                                                                    | System_Bootloader                     |                                         |                    |                  |         |   |
| Timer_PWM                                                                                                    | System_Bootloader_Application         |                                         |                    |                  |         |   |
|                                                                                                    | System_Input_Capture                  |                                         |                    |                  |         |   |
| 🔁 Tutorial 🗸                                                                                                    | 📙 Timer_PWM                           |                                         |                    |                  |         |   |
|                                                                                                    | Tutorial                              |                                         |                    |                  |         |   |
| File name:       Tutorial.mtpj       Project File (*.mtpj)         Open       Cancel                                                                                                    | File <u>n</u> ame: Tutorial.mtpj      |                                         |                    |                  |         | ~ |

## 3. Opening the Sample Code and Source Files

Once the Tutorial project is open, the source code and all dependent files can be opened in the editor by expanding the folders in the 'Project Tree' and double clicking the files listed. Files are grouped according to type. A number of separate projects are provided. Each project contains sample code for a specific peripheral.

| RSKRX66T_Tutorial - CS+ for CC - [Project Tree]                                                                                                    |                                                                                                    |                                                                                                    |                                                                                                    |                                                                                                    |                                                                                                    |                                                                                                    |                                                                                                    |                                                                                                    | o x   |
|----------------------------------------------------------------------------------------------------|----------------------------------------------------------------------------------------------------|----------------------------------------------------------------------------------------------------|----------------------------------------------------------------------------------------------------|----------------------------------------------------------------------------------------------------|----------------------------------------------------------------------------------------------------|----------------------------------------------------------------------------------------------------|----------------------------------------------------------------------------------------------------|----------------------------------------------------------------------------------------------------|-------|
| <u>File Edit View Project Build Debug Tool Windo</u>                                                                                                    | ow <u>H</u> elp                                                                                                    |                                                                                                    |                                                                                                    |                                                                                                    |                                                                                                    |                                                                                                    |                                                                                                    |                                                                                                    | 🤤 🍘 🖨 |
| 🚳 Start 🔒 🗃 🗿 🐰 🐚 🛍 りゃい                                                                                                    |                                                                                                    | ▼ 100%                                                                                                    | - 😽 🙀 Debug                                                                                                    | •                                                                                                    | 🔬 🗔 🗗 I (                                                                                                    | • • • • • • •                                                                                                    | 21 ÇI CI K                                                                                                    |                                                                                                    |       |
| i 💎 🖓 🖉 🤻 i 🗆 🗭 🗣 🔍 i 🎜 i 🖉                                                                                                    |                                                                                                    |                                                                                                    |                                                                                                    |                                                                                                    |                                                                                                    |                                                                                                    |                                                                                                    |                                                                                                    |       |
| Project Tree     P ×       Project Tree     P ×       Project Tree     P ×       Project Tree     P ×       Project Tree     P ×       Project Tree     P ×       Project Tree     P ×       Project Tree     P ×       P ×     P ×       P ×     P ×       < | mainc           1         □           2         * DISCLAIME           3         * This soft           4         * No other           5         * applicable           6         * This soft           7         * OR STATU           8         * NON-INFRI           10         * INM, NEIT           11         TIS AFFIL           12         * Renesas r           13         * Of this s           14         * Colowing           15         http://www           16         *           17         * Copyright Name           20         * File Name           21         * Uversion           22         Device(s)           23         * Tool-Chai           24         # WW Plat | ER<br>tware is supp<br>uses are aut<br>uses are aut<br>uses are aut<br>tware is prov<br>TORY, INCLUDI<br>INGEMENT. AI<br>THER RENESAS<br>, SPECIAL, IN<br>INGEMENT. AI<br>CLATES HAVE B<br>reserves the<br>software. By<br>g link:<br>www.renesas.co<br>t (C) 2016, 2<br>t (C) 2016, 2<br>t (C) 2016, | horized. This 2<br>uding copyright<br>VIDED "AS 13" AN<br>NG BUT NOT LIMI<br>LECTRONICS COR<br>CICIENTAL OR CON<br>EEN ADVISED OF<br>USIGHT, Without<br>using this soft<br>m/disclaimer<br>1017 Renesas Ele<br> | Intere is owne<br>: laws.<br>ID RENESAS MAKES<br>TED TO WARRAFIS<br>ISORATION NOR AN<br>SEQUENTIAL DAMP<br>THE POSSIBILITY<br>notice, to make<br>ware, you agree | d by Renesas El<br>NO WARRANTIESE<br>ES OF MERCHANTA<br>Y DISCLAIMED.TC<br>Y OF ITS AFFILI<br>GES FOR ANY REF<br>OF SUCH DAMAGE<br>changes to thi<br>to the additic | ACTIONICS COTPO<br>ACCARDING THIS S<br>ABILITY, FITNESS<br>) THE MAXIMUM EX<br>AITED COMPANIES<br>AND RELATED TO<br>S.<br>as software and<br>nal terms and c | ration and is p<br>OFTWARE, WHETHU<br>FOR A PARTICUL<br>TENT PERMITTED<br>SHALL BE LIABLU<br>THIS SOFTWARE,<br>to discontinue | Renesas products.<br>protected under all<br>ER EXFRESS, IMPLIED<br>LAR FURROSE AND<br>NOT FROHIBITED BY<br>EVEN IF RENESAS OR<br>the availability<br>d by accessing the |       |
|                                                                                                    | Output Smart Browse                                                                                                    | er 🔠 Error List                                                                                                    |                                                                                                    |                                                                                                    |                                                                                                    |                                                                                                    |                                                                                                    |                                                                                                    |       |
| F1 F2 F3                                                                                                    | FH                                                                                                    | FS                                                                                                    | FR                                                                                                    | E7                                                                                                    | FR                                                                                                    | F9                                                                                                    |                                                                                                    | ETI EK                                                                                                    |       |

## 4. Source Code Functionality

Each project is specifically written to run on the appropriate RSK. However, this source code can be useful as an example of peripheral initialization even without the RSK.

Each project includes a description.txt file that describes the functionality of that sample. There will also be a C source file that includes "main" in the name, for example "main.c". This source file includes the C function main().

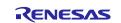

## Website and Support

Renesas Electronics Website <u>http://www.renesas.com/</u>

Inquiries

http://www.renesas.com/contact/

All trademarks and registered trademarks are the property of their respective owners.

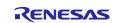

## **Revision History**

|      |              | Descript | ion                  |  |
|------|--------------|----------|----------------------|--|
| Rev. | Date         | Page     | Summary              |  |
| 1.00 | Nov 20. 2018 | -        | First edition issued |  |

### General Precautions in the Handling of Microprocessing Unit and Microcontroller Unit Products

The following usage notes are applicable to all Microprocessing unit and Microcontroller unit products from Renesas. For detailed usage notes on the products covered by this document, refer to the relevant sections of the document as well as any technical updates that have been issued for the products.

#### 1. Handling of Unused Pins

Handle unused pins in accordance with the directions given under Handling of Unused Pins in the manual.

— The input pins of CMOS products are generally in the high-impedance state. In operation with an unused pin in the open-circuit state, extra electromagnetic noise is induced in the vicinity of LSI, an associated shoot-through current flows internally, and malfunctions occur due to the false recognition of the pin state as an input signal become possible. Unused pins should be handled as described under Handling of Unused Pins in the manual.

2. Processing at Power-on

The state of the product is undefined at the moment when power is supplied.

 The states of internal circuits in the LSI are indeterminate and the states of register settings and pins are undefined at the moment when power is supplied.

In a finished product where the reset signal is applied to the external reset pin, the states of pins are not guaranteed from the moment when power is supplied until the reset process is completed.

In a similar way, the states of pins in a product that is reset by an on-chip power-on reset function are not guaranteed from the moment when power is supplied until the power reaches the level at which resetting has been specified.

3. Prohibition of Access to Reserved Addresses

Access to reserved addresses is prohibited.

The reserved addresses are provided for the possible future expansion of functions. Do not
access these addresses; the correct operation of LSI is not guaranteed if they are accessed.

4. Clock Signals

After applying a reset, only release the reset line after the operating clock signal has become stable. When switching the clock signal during program execution, wait until the target clock signal has stabilized.

- When the clock signal is generated with an external resonator (or from an external oscillator) during a reset, ensure that the reset line is only released after full stabilization of the clock signal. Moreover, when switching to a clock signal produced with an external resonator (or by an external oscillator) while program execution is in progress, wait until the target clock signal is stable.
- 5. Differences between Products

Before changing from one product to another, i.e. to a product with a different part number, confirm that the change will not lead to problems.

 The characteristics of Microprocessing unit or Microcontroller unit products in the same group but having a different part number may differ in terms of the internal memory capacity, layout pattern, and other factors, which can affect the ranges of electrical characteristics, such as characteristic values, operating margins, immunity to noise, and amount of radiated noise. When changing to a product with a different part number, implement a system-evaluation test for the given product.